# **HellermannTyton**

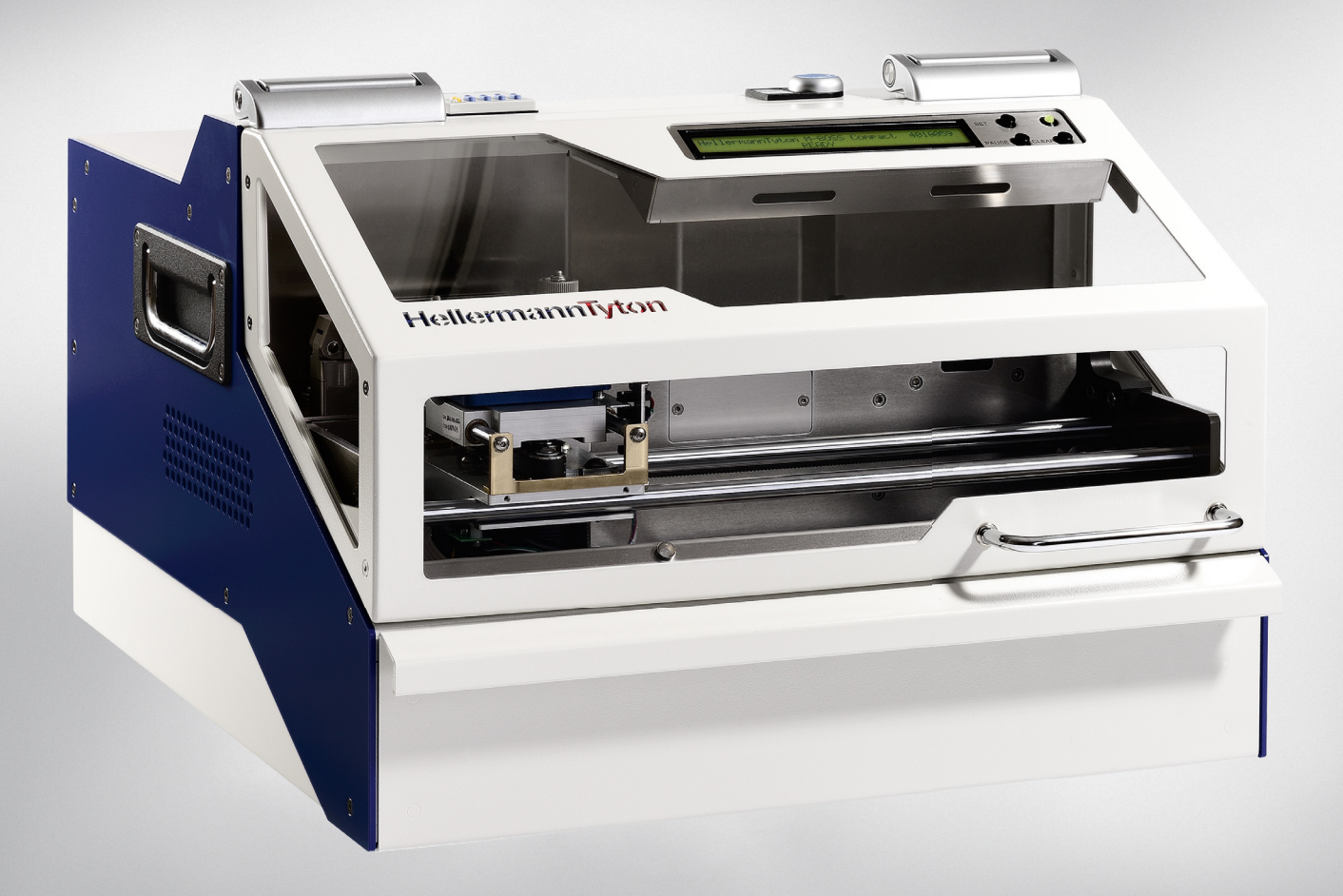

# M-BOSS Compact

Operating Instructions Bedieningshandleiding Návod kobsluze<br>Betriebsanleitung Brugervejledning Használati útmut Manuel d'utilisation Bruksanvisning<br>Manual de Instrucciones Bruksanvisning Manual de instruções<br>Manuale d'uso

 Betriebsanleitung Brugervejledning Használati útmutató Instrukcja obsługi

M a n u a l d e I n s t r u c c i o n e s Bruksanvisning I n s t r u c ţ i u n i d e o p e r a r e

# **Manuel d'utilisation Table des matières**

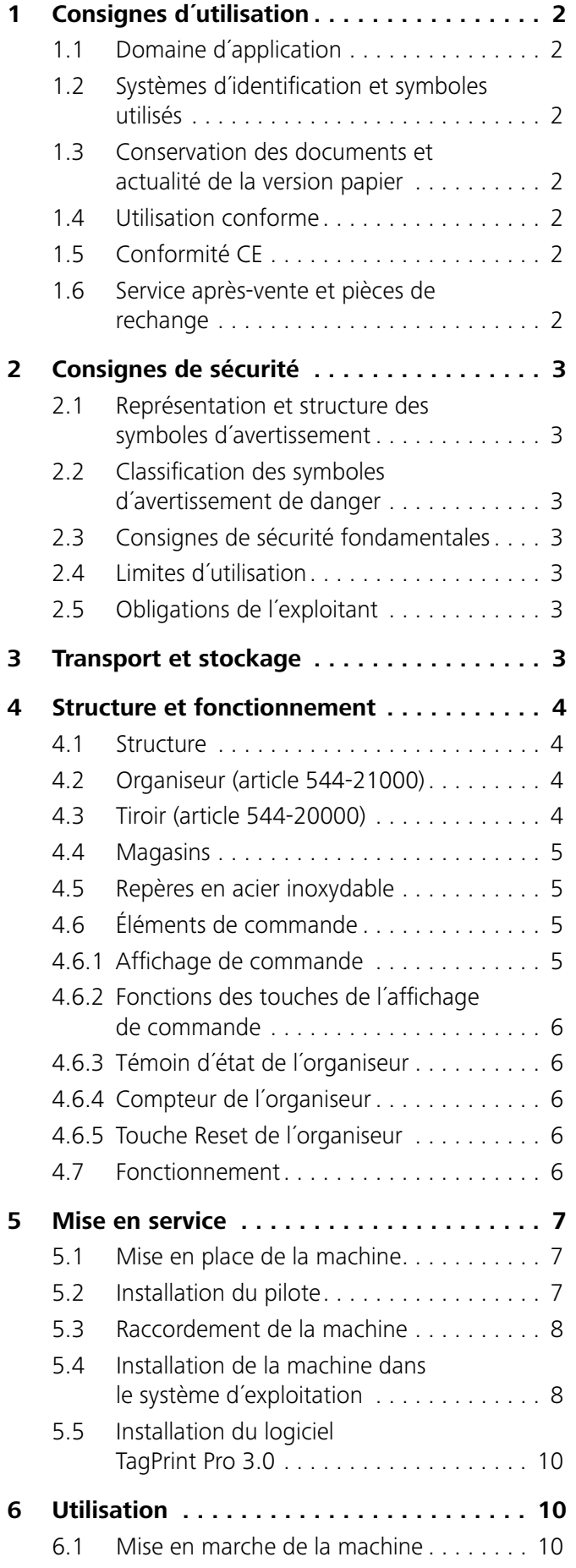

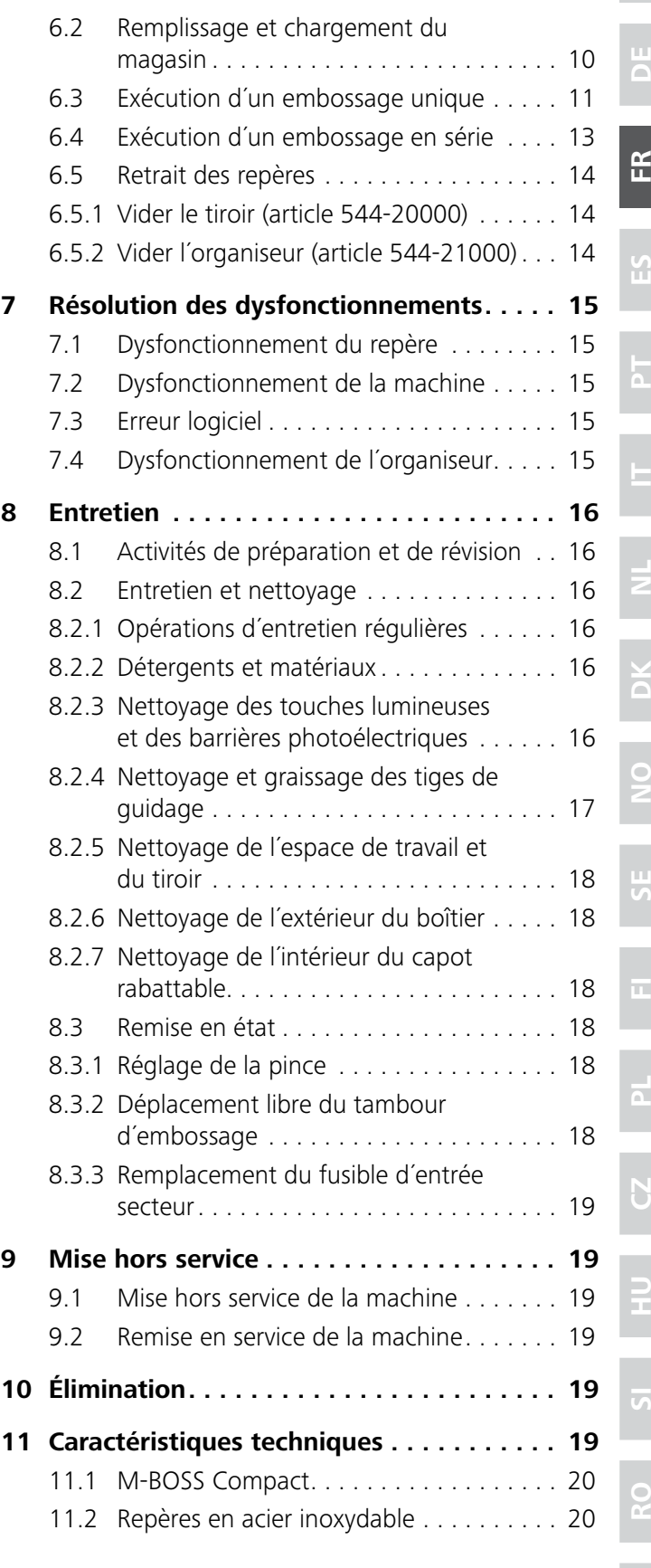

# Manuel d'utilisation • M-BOSS Compact • 11-2015 • 544-20000 **HellermannTyton** 1

**TR**

**GB**

# **1 Consignes d´utilisation**

Nous vous remercions d´avoir choisi un produit HellermannTyton. Avant la première utilisation, le manuel d´utilisation doit être lu avec attention et compris par toutes les personnes utilisant la machine.

Cette documentation ainsi que ses traductions sont la propriété du groupe HellermannTyton. La reproduction, modification ou distribution en totalité ou en partie à d´autres fins que pour une utilisation conforme nécessitent l´accord écrit préalable du groupe HellermannTyton.

#### **1.1 Domaine d´application**

Le manuel d´utilisation est destiné aux spécialistes et à l´exploitant. Il s´applique exclusivement aux systèmes d´embossage sur acier inoxydable, appelés par la suite « machine », M-BOSS Compact suivants :

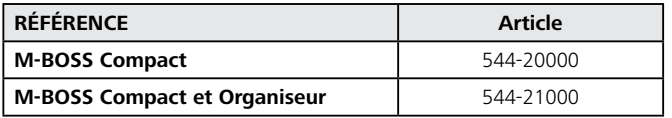

La référence, le code article et le numéro de série à 7 chiffres figurent sur la plaque signalétique. Cette dernière se trouve sur le côté arrière de la machine.

#### **Hellermannillyton (E M-BOSS Compact** Input: 110V - 240V / 45...65 HZ / 1,5A - 3A Year of construction: 2015 Ser.-Nr.:5010089 Part No.: 544-20000 HellermannTyton GmbH Fon: +494122-701-1 Fax: +494122-701-400 **Grosser Moorweg** http://www.hellermanntyton.de D-25436 Tornesch Germany

*Exemple de plaque signalétique.*

### **1.2 Systèmes d´identification et symboles utilisés**

Différents symboles et systèmes d´identification sont utilisés dans le texte du présent manuel d´utilisation. Ceux-ci sont expliqués ci-dessous :

- Identification d´une énumération
- $\blacktriangleright$  Identification d'une instruction
- **1** Début d´une étape de manipulation
- **2** Suite d´une étape de manipulation
- $\boxtimes$  Résultat de la manipulation

Texte de l´affichage/Texte d´écran

Æ *Renvoi*

Les textes marqués par ce symbole contiennent des ௸ remarques sur la protection de l'environnement.

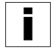

**2**

Les textes marqués par ce symbole sont des informations complémentaires.

#### **1.3 Conservation des documents et actualité de la version papier**

- **F** Conservez dans un endroit sûr ce manuel d'utilisation ainsi que tous les documents relatifs à cette machine, de sorte qu´ils soient disponibles à tout moment.
- Transmettez l'intégralité des documents au propriétaire suivant.
- $\blacktriangleright$  Veuillez noter que : En raison du développement continu des machines, des différences entre la documentation et la machine peuvent se produire. La version actualisée est disponible à l´adresse http://www.hellermanntyton.fr/site/telechargements.

#### **1.4 Utilisation conforme**

M-BOSS Compact sert à l´embossage automatique de repères en acier inoxydable HellermannTyton avec des lettres et des caractères en relief lisibles durablement. La machine est conçue pour une utilisation industrielle. Cette dernière est exclusivement adaptée à une utilisation en intérieure. Elle ne doit pas être utilisée dans un environnement à risque d´explosion.

La machine doit uniquement être utilisée aux fins décrites dans ce manuel d´utilisation.

Les repères dans d´autres matériaux ou fournis par d´autres fabricants ne doivent pas être utilisés.

La machine ne doit être utilisée que dans un état irréprochable ainsi que selon l´usage prévu, en tenant compte de la sécurité, des dangers et en respectant le présent manuel d´utilisation.

La machine ne doit être réparée ou entretenue que par le fabricant ou par du personnel spécialisé et formé, à l´aide des pièces de rechange d´origine.

### **1.5 Conformité CE**

La machine respecte les exigences selon :

- la directive sur les machines 2006/42/CE
- la directive sur les basses tensions 2006/95/CE
- la directive relative à la limitation de l'utilisation de certaines substances dangereuses dans les équipements électriques et électroniques 2011/65/CE

#### **1.6 Service après-vente et pièces de rechange**

Si vous avez des questions, adressez-vous à HellermannTyton S.A.S. (France). Les coordonnées sont indiquées à la fin de cette documentation.

N´utilisez que des pièces de rechange d´origine ou des pièces de rechange homologuées par

HellermannTyton GmbH en Allemagne. Adressez-vous au service après-vente pour la commande des pièces de rechange.

**GB**

**DE**

**FR**

**ES**

**PT**

**IT**

**NL**

**DK**

# **2 Consignes de sécurité**

La machine est fabriquée selon l´état de la technique et des règles de sécurité reconnues. Cependant, son utilisation peut présenter des risques pour la vie de l´utilisateur ou de tierces parties. Son utilisation peut également entraîner des dégradations de la machine et d´autres biens.

Le présent manuel contient des consignes relatives à la sécurité.

**F** Respectez toutes les consignes pour éviter des dommages aux personnes, aux biens et à l´environnement.

#### **2.1 Représentation et structure des symboles d´avertissement**

Les symboles d´avertissement sont structurés comme suit :

#### A **DANGER**

#### **Type et source de danger !**

- Explication du type et de la source de danger.
- $\blacktriangleright$  Mesures de prévention des dangers potentiels.

#### **2.2 Classification des symboles d´avertissement de danger**

Les symboles d´avertissement sont classifiés en fonction de la gravité du danger. Les niveaux de danger sont expliqués ci-dessous avec les mots et les symboles d´avertissement correspondants.

# **DANGER**

Ce symbole vous avertit au sujet des risques **immédiats** qui peuvent résulter en blessures sévères ou mortelles.

# **AVERTISSEMENT**

Ce symbole vous avertit au sujet des risques **potentiels** qui peuvent résulter en blessures sévères ou mortelles.

#### $\sqrt{N}$ **ATTENTION**

Ce symbole vous avertit au sujet des risques potentiels qui peuvent résulter en blessures légères.

### **AVIS**

Dommages sur la machine ou sur l'environnement.

# **2.3 Consignes de sécurité fondamentales**

Les consignes de sécurité suivantes s´appliquent lors de l´utilisation de la machine.

#### **Danger par choc électrique**

Un câble électrique défectueux ou mal installé peut aboutir à des blessures graves et mortelles.

- ▶ Raccorder la machine à une prise de courant installée correctement avec des contacts de protection.
- Respecter la tension (110 V à 240 V CA).
- La prise de courant doit être accessible afin que la machine puisse être mise hors tension si nécessaire.
- $\blacktriangleright$  En cas de non-utilisation, de réparation de panne ou d´entretien, arrêter la machine à l´aide de l´interrupteur principal et débrancher la prise de courant.

#### **Risque de blessure**

Lors de l´utilisation de la machine, il existe un risque de blessure éventuel par les composants en rotation ou par écrasement des membres.

- f Veillez à ce que les vêtements, les cheveux, les bijoux ou autres, n´entrent pas en contact avec les composants apparents, en rotation, de la machine.
- Lors de la fermeture, saisissez uniquement le capot rabattable par la poignée ou de l´extérieur.
- $\blacktriangleright$  Ne saisissez jamais la zone inclinée du capot rabattable.

#### **Risque de dommages matériels**

L´ouverture du capot rabattable pendant le fonctionnement peut aboutir à un arrêt de la machine.

 $\blacktriangleright$  Évitez d'ouvrir le capot rabattable pendant le fonctionnement.

### **2.4 Limites d´utilisation**

- $\blacktriangleright$  L'environnement d'installation doit respecter les conditions suivantes :
- Faire uniquement fonctionner la machine dans une zone intérieure sèche et sans poussière.
- Ne pas faire fonctionner la machine dans un environnement à risque d´explosion.

### **2.5 Obligations de l´exploitant**

L´exploitant doit respecter les directives légales applicables au niveau national ainsi que les directives de prévention des accidents.

L´exploitant doit maintenir la machine dans un état fonctionnel par des réparations et entretiens réguliers.

# **3 Transport et stockage**

Pour le transport de la machine, tous les composants mobiles doivent être bloqués. La machine doit uniquement être transportée dans son emballage d´origine fourni.

La machine doit être protégée contre l´humidité, les rayons directs du soleil et une chaleur extrême. Elle doit uniquement être stockée dans un endroit sec et protégée contre les projections d´eau.

**NO SE FI PL CZ HU SI RO TR 3**

#### **4 Structure et fonctionnement**

#### **4.1 Structure**

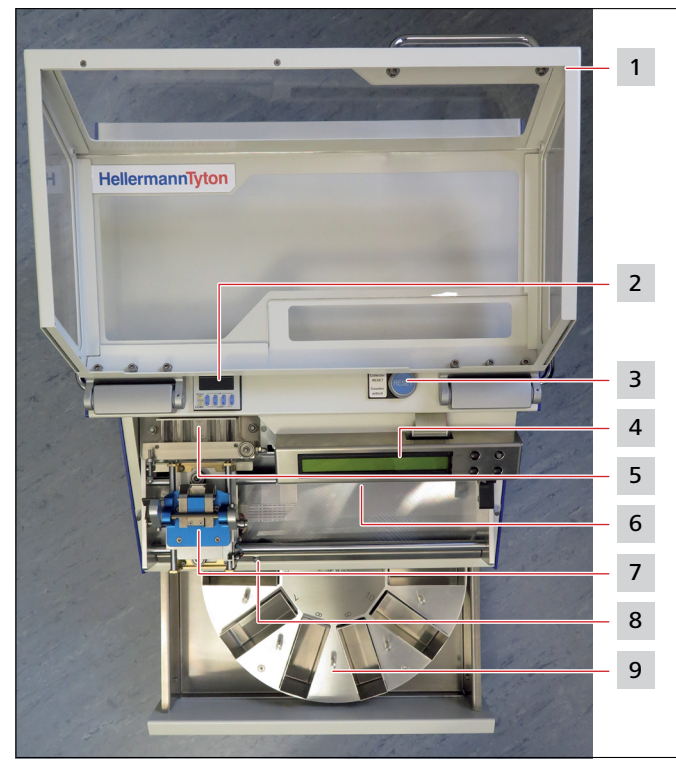

*Vue du dessus avant de la machine.*

- *1 Capot rabattable*
- *2 Compteur*
- *3 Touche de réinitialisation*
- *4 Affichage de commande*
- *5 Magasin*
- *6 Tambour d´embossage*
- *7 Pince*
- *8 Témoin d´affichage*
- *9 Organiseur (article 544-21000)*

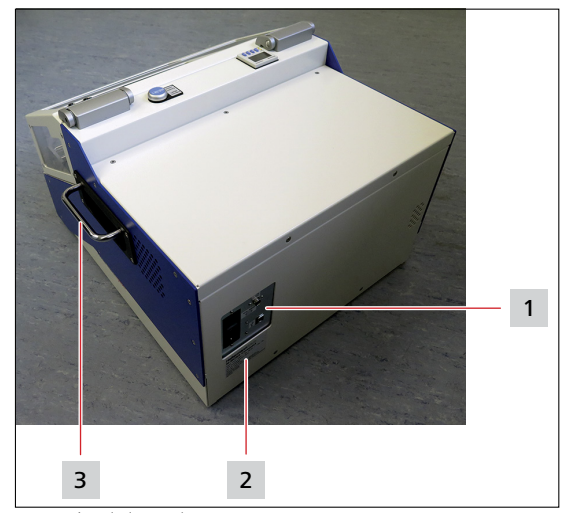

*Vue arrière de la machine.*

- *1 Zone de raccordement*
- *2 Plaque signalétique*
- *3 Poignée rabattable*

i

Le boîtier supérieur est conçu pour positionner un ordinateur portable nécessaire pour faire fonctionner la machine.

#### **4.2 Organiseur (article 544-21000)**

L´organiseur sert à recevoir les repères emboutis et se compose de dix compartiments numérotés. Le nombre de repères par compartiment peut être déterminé par un compteur.

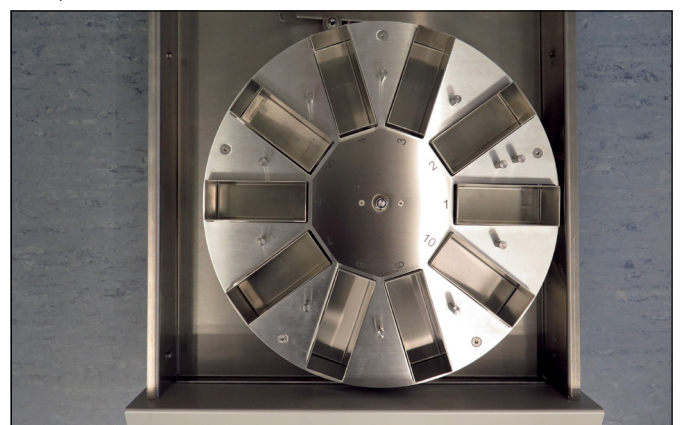

*Organiseur (article 544-21000).*

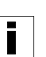

Afin d'éviter un excès de remplissage de l'organiseur, le nombre de repères emboutis ne doit pas dépasser 40 pièces par compartiment.

#### **4.3 Tiroir (article 544-20000)**

Le tiroir sous le mécanisme d´embossage accueille un compartiment pour récupérer les repères emboutis. Il comporte également plusieurs compartiments pour recevoir des magasins ou des matériaux inutilisés.

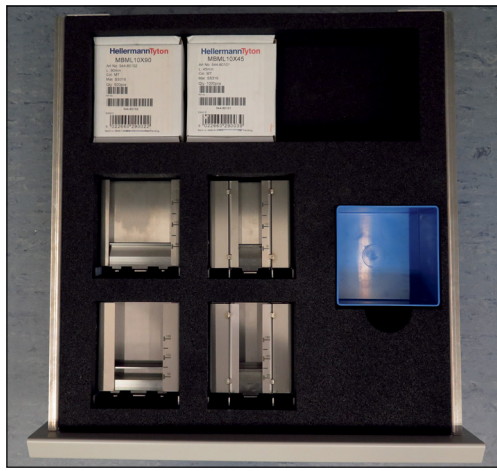

*Tiroir (article 544-20000).*

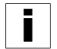

Afin d'éviter un excès de remplissage du tiroir, le nombre de repères emboutis ne doit pas dépasser 100 pièces.

#### **4.4 Magasins**

Les magasins possèdent respectivement une capacité maximale d´environ 150 repères en acier inoxydable non emboutis. Les magasins suivants sont disponibles :

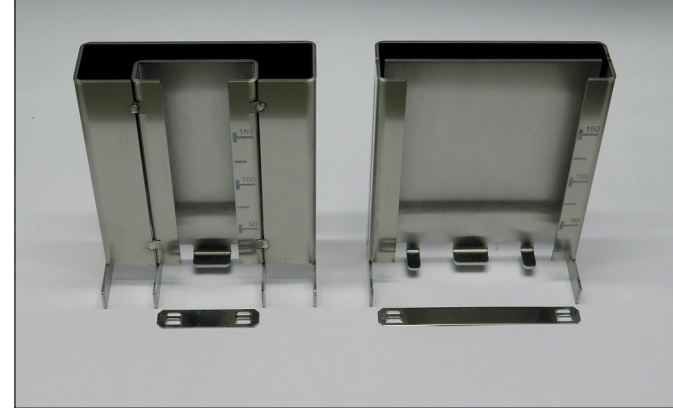

*Magasins de repères 10 mm de large (10 x 45 et 10 x 90).*

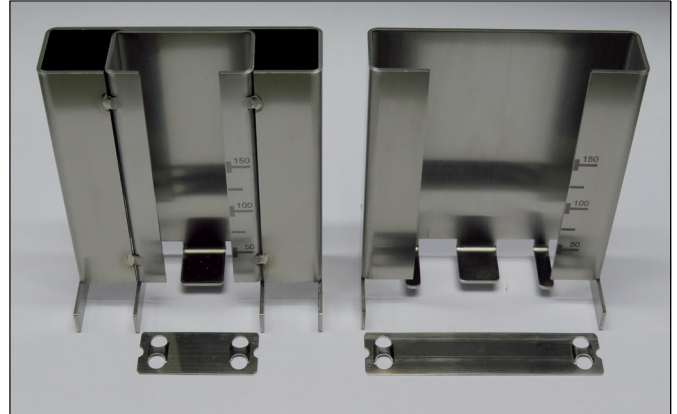

*Magasins de repères 20 mm de large (20 x 45 et 20 x 90).*

#### **4.5 Repères en acier inoxydable**

Les repères en acier inoxydable M-BOSS (ci-dessous appelés « repères ») sont fabriqués en acier inoxydable de type SS316 et garantissent une bonne lisibilité des caractères même avec de la poussière, des salissures, de la graisse et de l´huile. Les repères tiennent à des températures de fonctionnement de -80 °C à +538 °C.

Les repères suivants sont disponibles :

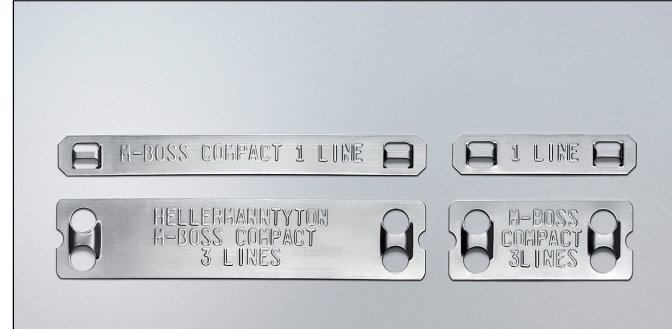

*Repères en acier inoxydable*

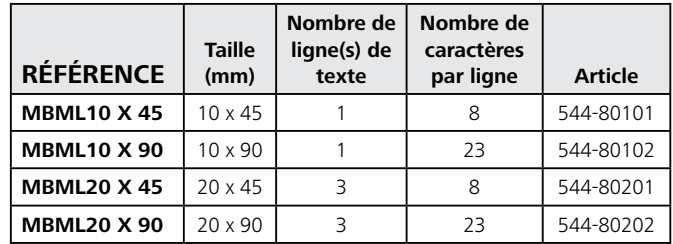

#### **4.6 Éléments de commande**

#### **4.6.1 Affichage de commande**

L´affichage de commande indique le numéro de série de la machine et son état grâce à des témoins lumineux rouges et verts.

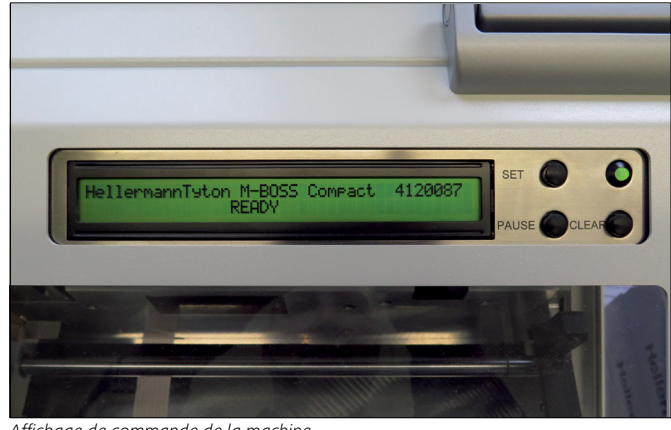

*Affichage de commande de la machine.*

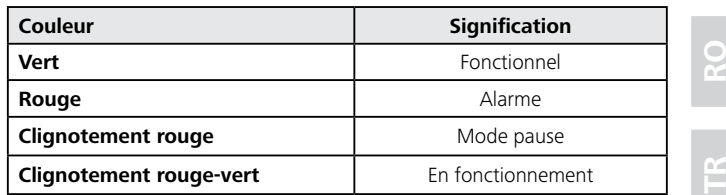

#### **4.6.2 Fonctions des touches de l´affichage de commande**

La machine peut être commandée par des touches.

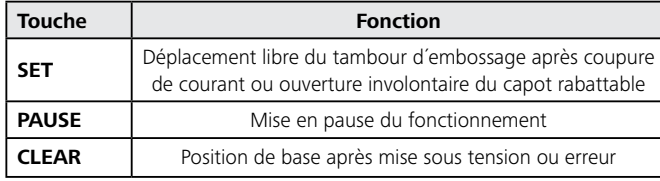

#### **4.6.3 Témoin d´état de l´organiseur**

Le témoin d´état indique l´état de l´organiseur.

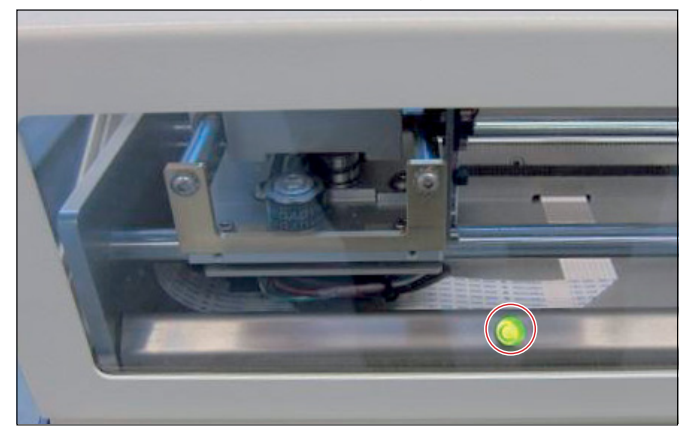

*Témoin d´état de l´organiseur.*

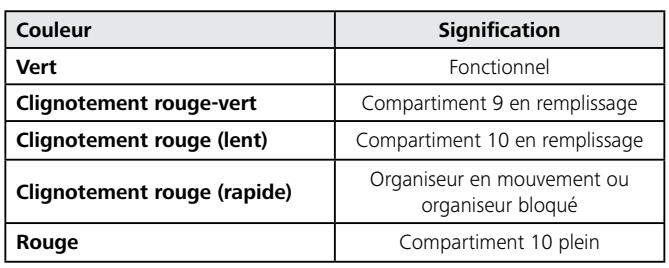

#### **4.6.4 Compteur de l´organiseur**

Le compteur permet de déterminer le nombre de repères à emboutir par compartiment.

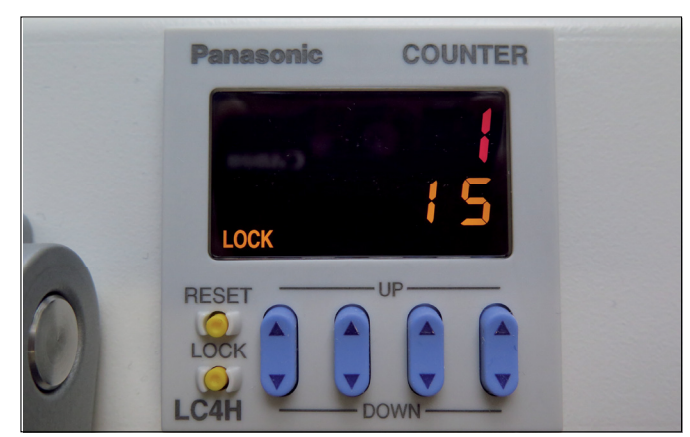

*Compteur de l´organiseur.*

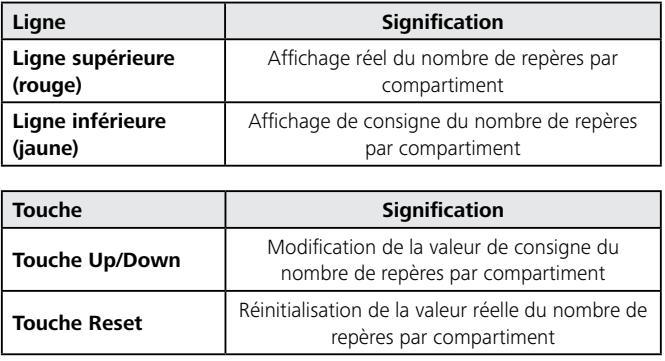

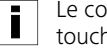

Le compteur peut uniquement être commandé lorsque la touche Reset est enfoncée.

## **4.6.5 Touche Reset de l´organiseur**

La touche Reset permet de commander l´organiseur.

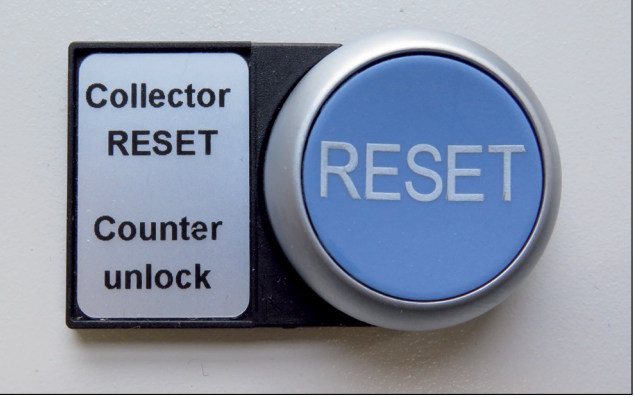

*Touche Reset de l´organiseur.*

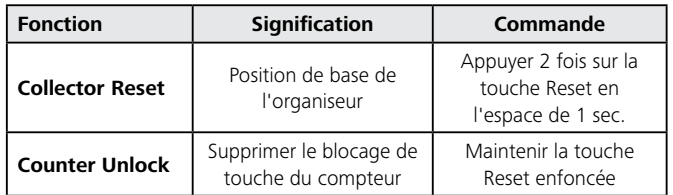

#### **4.7 Fonctionnement**

Les repères en acier inoxydable sont façonnés avec le logiciel TagPrint Pro 3.0.

La machine commandée par ordinateur, prélève un repère vierge du magasin et embosse dessus jusqu´à 69 caractères. À la fin de l´embossage, la machine dépose le repère embouti dans un tiroir.

Les repères en acier inoxydable doivent être fixés avec des colliers de serrage métalliques de la série MBT d´une largeur de 4,6 mm max. et l´outil de pose MK9SST.

**GB**

# **5 Mise en service**

Les équipements suivants sont nécessaires à la mise en service de la machine :

- Ordinateur avec Windows XP®/7®/8®
- Microsoft Office Excel®

Effectuez la mise en service dans l´ordre indiqué :

- 1. Mettre la machine en place.
- 2. Installer le pilote.
- 3. Raccorder la machine.
- 4. Installer la machine dans le système d´exploitation.
- 5. Installer le logiciel TagPrint Pro 3.0.
- $\rightarrow$  Chapitre 5.1-5.5

# **5.1 Mise en place de la machine**

#### **AVIS**

#### **Dommages aux biens en raison de conditions environnantes incorrectes !**

La machine et les matériaux peuvent être endommagés par l'humidité et la poussière.

 $\blacktriangleright$  Placez la machine uniquement dans des lieux secs, protégés des projections d'eau et de la poussière.

Procédez comme suit :

- **1** Soulever la machine à l´aide des poignées latérales rabattables, avec précaution, hors de l´emballage.
- **2** Poser la machine sur une surface plane et lisse. (Afin de ne pas obstruer les orifices de ventilation, vous devez maintenir un espace libre d´au moins 10 cm autour de la machine).
- **3** Retirer les fixations de transport (colliers de serrage).

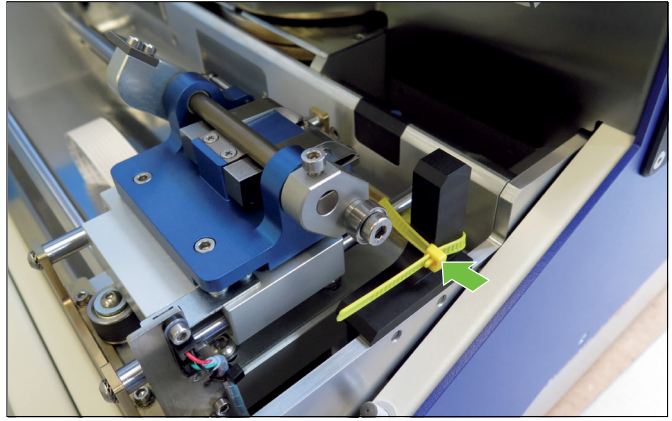

*Fixation de transport.*

**4** Contrôler l´absence de dommages sur la machine.

- **5** Contrôler que la livraison soit bien complète :
- Machine d´embossage sur acier inoxydable M-BOSS Compact
- Magasin 10 x 45
- Magasin 10 x 90
- Magasin 20 x 45
- Magasin 20 x 90
- Cordon d´alimentation
- Câble USB
- CD-ROM avec programme d´installation et manuel d´utilisation

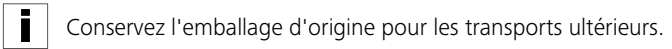

- Si des dommages dus au transport sont présents ou si la Ī. livraison est incomplète, adressez-vous directement au service après-vente de HellermannTyton.
- $\boxtimes$  La machine est mise en place correctement.

# **5.2 Installation du pilote**

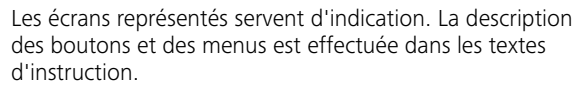

Procédez comme suit :

ĩ

- **1** Insérer le CD-ROM.
- **2** Ouvrir le dossier USB2COM.
- **3** Appuyer sur Extract.

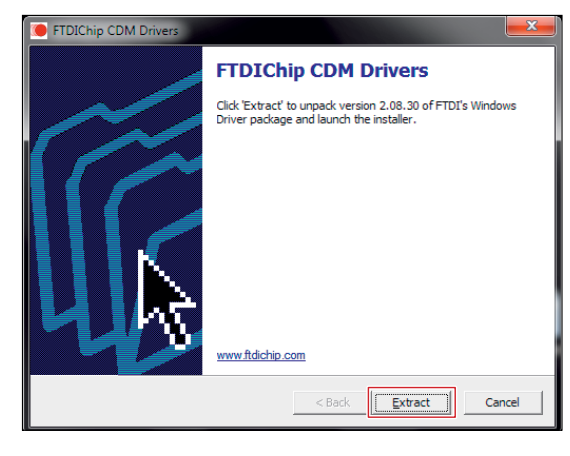

**4** Appuyer sur Next.

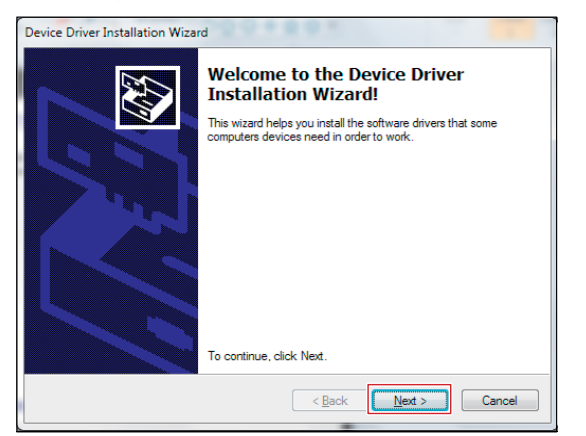

**5** Appuyer sur Finish.

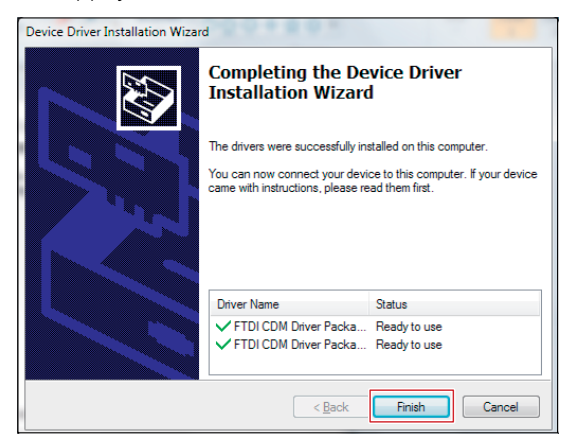

**6** Relier la M-BOSS Compact et le PC avec le câble USB fourni.

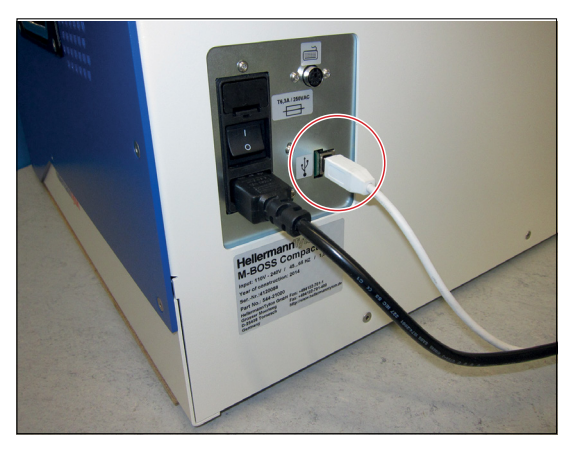

 $\boxtimes$  Le pilote est installé.

#### **5.3 Raccordement de la machine**

# **DANGER**

### **Danger de mort par choc électrique !**

Danger de mort par contact avec les composants sous tension.

- $\blacktriangleright$  Raccordez uniquement la machine à une prise de courant installée correctement et conforme, avec des contacts de protection.
- **F** Respectez les exigences en matière de tension et d'intensité de courant.
- Ne touchez aucun composant sous tension.

#### Procédez comme suit :

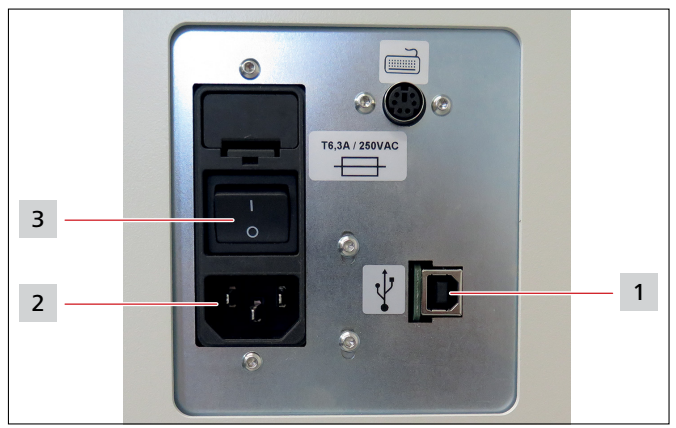

*Raccordement de la machine.*

- *1 Port USB*
- *2 Prise secteur*
- *3 Interrupteur principal*
- **1** Raccorder le cordon d´alimentation à la machine.
- **2** Raccorder le câble USB à la machine.
- **3** Raccorder le câble USB de la machine à un ordinateur.
- **4** Raccorder le cordon d´alimentation de la machine à une prise de courant.
- **5** Mettre en marche la machine à l'aide de l'interrupteur principal.
- La machine est raccordée.

#### **5.4 Installation de la machine dans le système d´exploitation**

La M-BOSS Compact doit être installée et paramétrée dans le gestionnaire de périphériques du système d´exploitation de l´ordinateur.

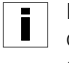

Les écrans représentés servent d'indication. La description des boutons et des menus est effectuée dans les textes d'instruction.

- **1** Démarrer l´ordinateur.
- **2** Ouvrir le gestionnaire de périphériques.

**3** Vérifier les ports occupés.

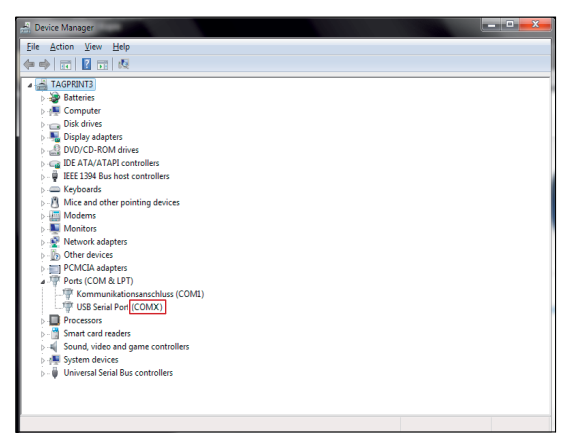

- **4** Double-cliquer sur USB Serial Port.
- **5** Sélectionner Xon/Xoff sur la commande de flux et confirmer avec OK.

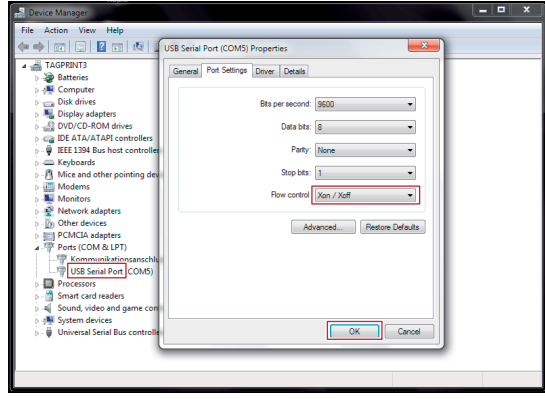

- **6** Ouvrir le menu Périphériques et imprimantes.
- **7** Sélectionner Add Printer.
- **8** Sélectionner Add a local printer.

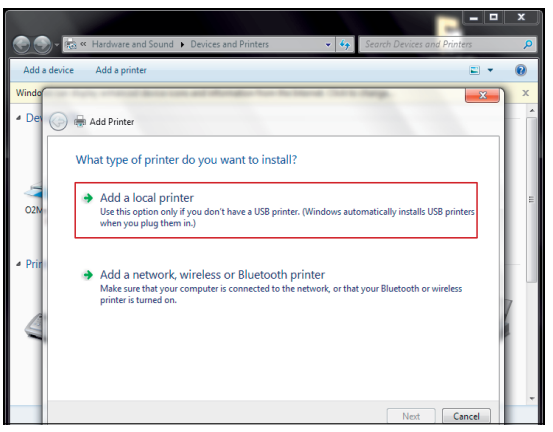

**9** Sélectionner COMxx (xx=port série du gestionnaire de périphériques) et confirmer avec Next.

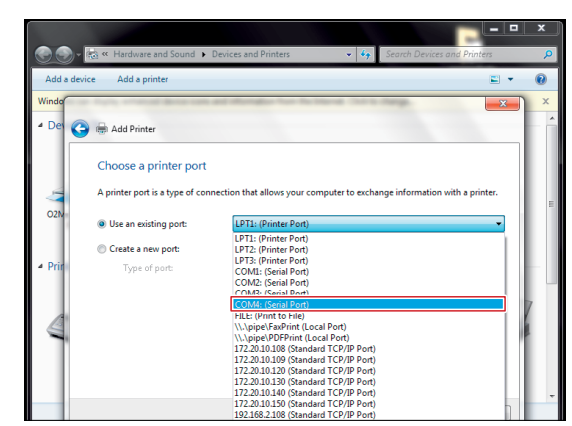

- **10** Sélectionner Generic (valeur par défaut sous Windows XP®).
- **11** Sélectionner Generic / Text Only et confirmer avec Next.

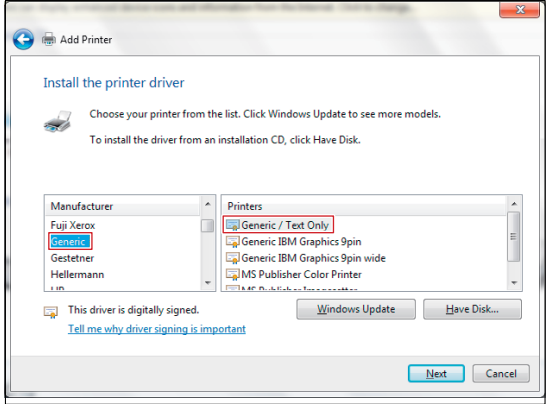

**12** Indiquer le nom de l´imprimante « M-BOSS Compact » et confirmer avec Next.

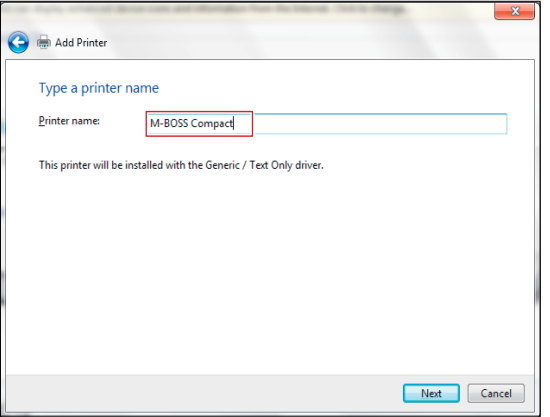

**13** Sélectionner Do not share this printer et confirmer avec Next.

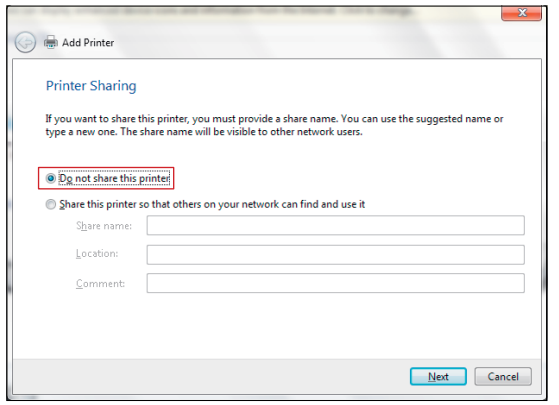

**14** Sélectionner Set as the default printer.

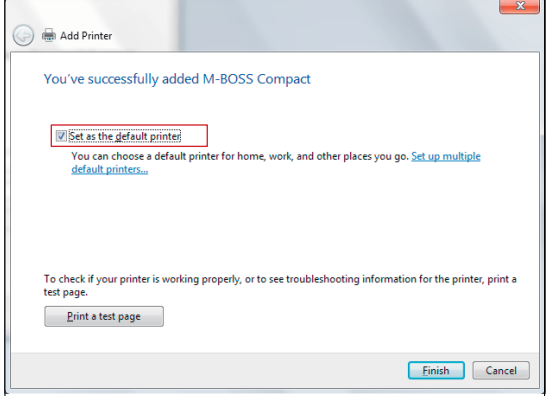

- **15** Confirmer tous les réglages avec Finish.
- $\boxtimes$  La machine est installée et paramétrée dans le système d´exploitation.

#### **5.5 Installation du logiciel TagPrint Pro 3.0**

Les écrans représentés servent d'indication. La description des boutons et des menus est effectuée dans les textes d'instruction.

Procédez comme suit :

- **1** Insérer le CD-ROM fourni, dans l´ordinateur.
- **2** Installer TagPrint Pro 3.0.

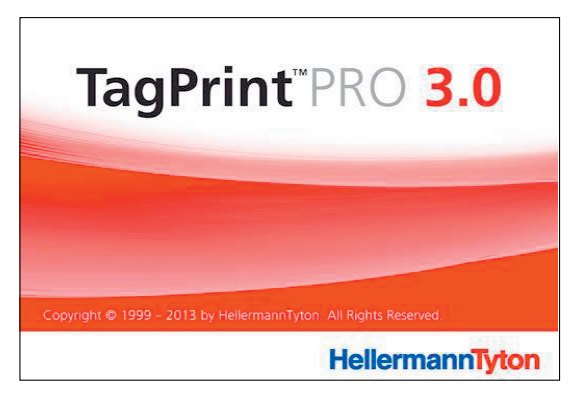

 $\boxtimes$  TagPrint Pro 3.0 est installé et peut être utilisé.

#### **6 Utilisation**

Le marquage des repères est conçu avec le logiciel TagPrint Pro 3.0 et l´emboutissage réalisé avec la M-BOSS Compact.

Vous pouvez utiliser les 45 caractères d´identification suivants :

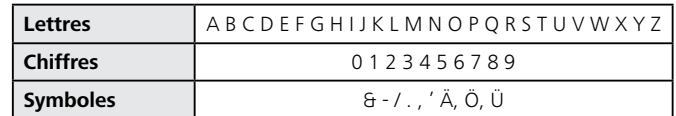

La commande s´effectue dans l´ordre suivant :

- 1. Mettre la machine en marche.
- 2. Remplir et charger le magasin.
- 3. Raccorder la machine.
- 4. Effectuer un embossage unique ou en série.
- 5. Retirer le repère.
- $\rightarrow$  Chapitres 6.1-6.5

#### **6.1 Mise en marche de la machine**

Procédez comme suit :

- **1** Mettre en marche la machine avec l´interrupteur principal.
- **2** Attendre le message d´état PRESS CLEAR ou ESC To CONTINUE sur l´écran.
- **3** Appuyer sur la touche « CLEAR ».
- $\boxtimes$  La machine passe en position de base et le message d´état READY apparaît sur l´écran.

#### **6.2 Remplissage et chargement du magasin**

#### **AVIS**

#### **Perturbations de fonctionnement possibles !**

Le fonctionnement de la machine est arrêté et l'embossage interrompu lors de l'ouverture du capot rabattable.

 $\blacktriangleright$  N'ouvrez le capot rabattable qu'à l'arrêt.

#### **AVIS**

#### **Dommages aux biens en raison de repères incorrects !**

La machine peut être endommagée par l'utilisation de repères incorrects.

 $\blacktriangleright$  Utilisez uniquement des repères en acier inoxydable HellermannTyton.

Le magasin doit être rempli de repères et chargé.

Procédez comme suit :

**1** Ouvrir le capot rabattable.

**GB**

**2** Insérer les repères avec l´étrier de fixation vers le haut dans le magasin.

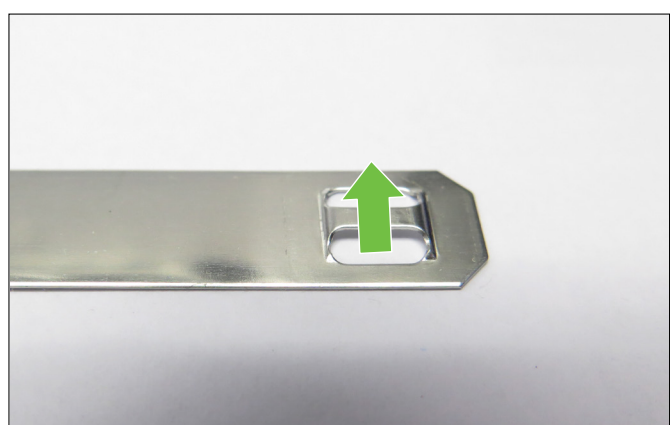

*Sens d´introduction des repères.*

- **3** Introduire le lest.
- **4** Desserrer les écrous moletés et retirer le verrouillage en l´inclinant.
- **5** Basculer le pont vers le haut.

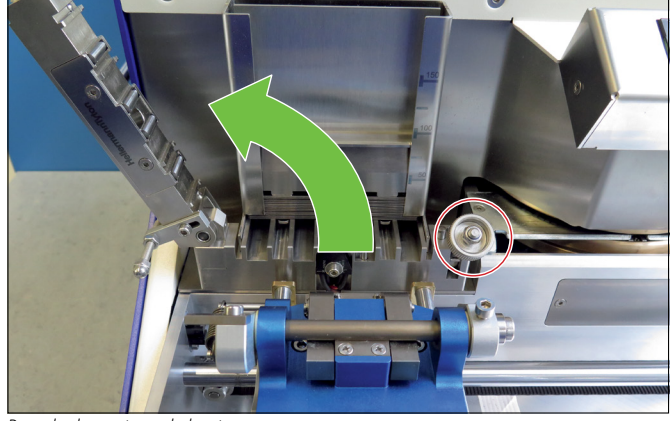

*Basculer le pont vers le haut.*

**6** Introduire le magasin et le pousser contre la butée arrière.

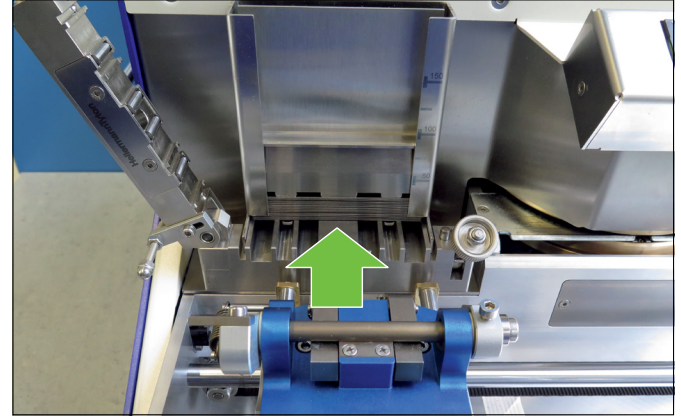

*Basculer le pont vers le bas.*

**7** Rebasculer le pont vers le bas.

**8** Remettre le verrouillage en l´inclinant et serrer manuellement les écrous moletés.

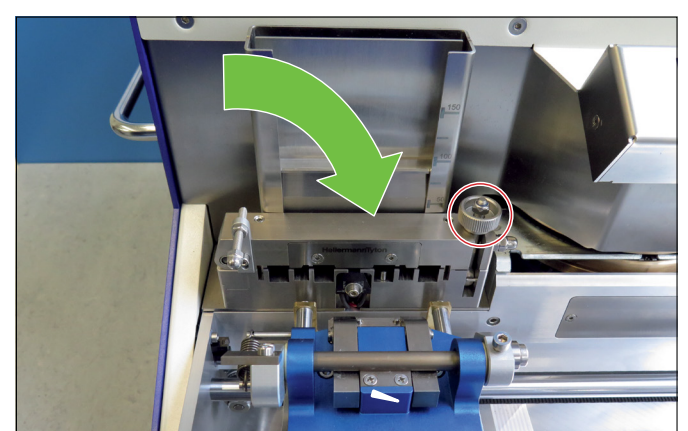

*Fermer le capot rabattable.*

- **9** Fermer le capot rabattable.
- $\boxtimes$  Le magasin est rempli et chargé.

#### **6.3 Exécution d´un embossage unique**

- i
- Les écrans représentés servent d'indication. La description des boutons et des menus est effectuée dans les textes d'instruction.

La conception des repères s´effectue avec le logiciel TagPrint Pro 3.0.

- **1** Lancer le logiciel TagPrint Pro 3.0 sur l´ordinateur.
- **2** Ouvrir un nouveau fichier dans M-BOSS Designer.

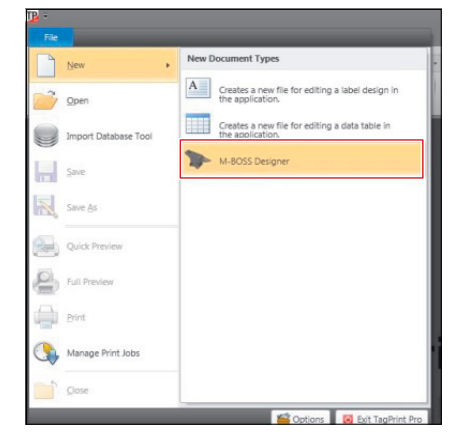

**3** Sélectionner la taille de repère souhaitée.

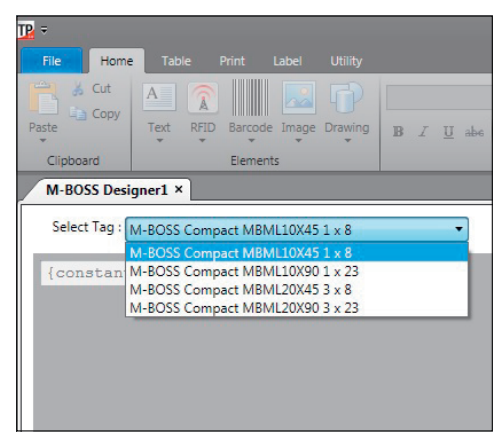

**4** Double-cliquer dans la zone de saisie {constant}.

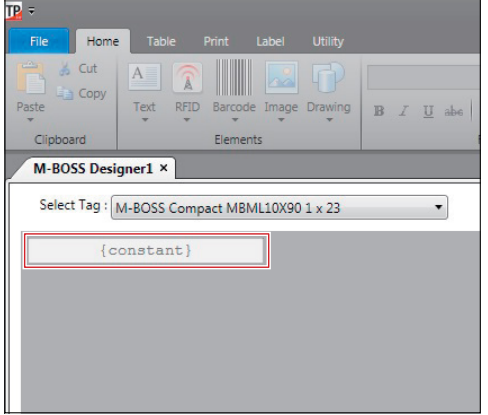

**5** Saisir le texte à embosser.

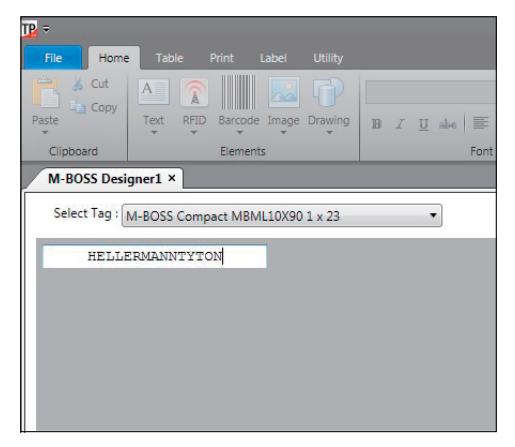

**6** Confirmer le texte à embosser par un double-clic en dehors de la zone de saisie.

**7** Ouvrir le menu d'impression.

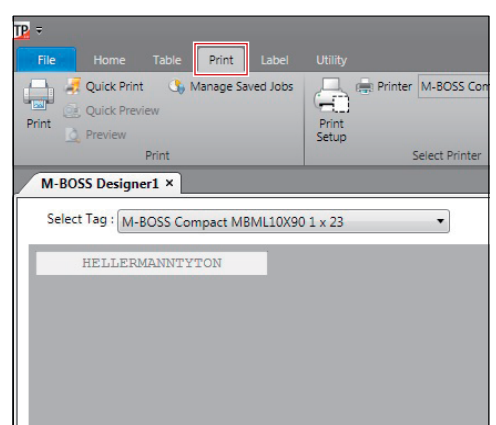

**8** Sélectionner « M-BOSS Compact » comme imprimante.

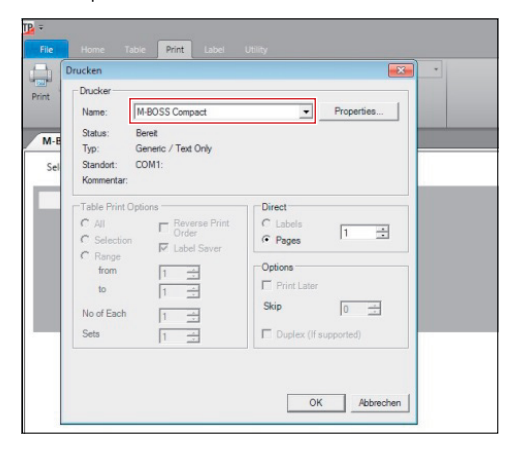

**9** Sélectionner le nombre de copies (Pages) et confirmer avec OK.

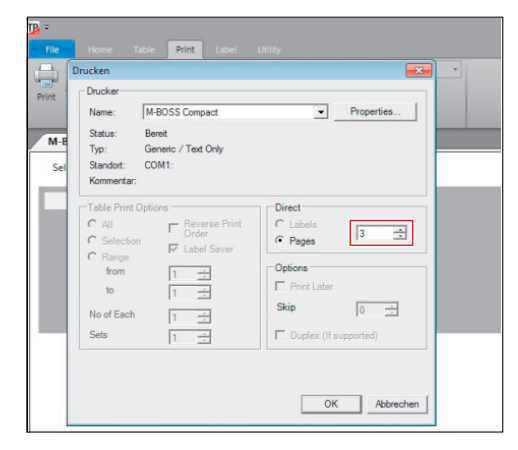

□ Le processus d'embossage démarre.

**GB**

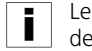

Les écrans représentés servent d'indication. La description des boutons et des menus est effectuée dans les textes d'instruction.

La conception des repères s´effectue avec le logiciel TagPrint Pro 3.0.

Procédez comme suit :

- **1** Lancer le logiciel TagPrint Pro 3.0 sur l´ordinateur.
- **2** Ouvrir un nouveau fichier dans M-BOSS Designer.
- **3** Cliquer avec le bouton droit sur la zone de saisie {constant} et sélectionner Table.

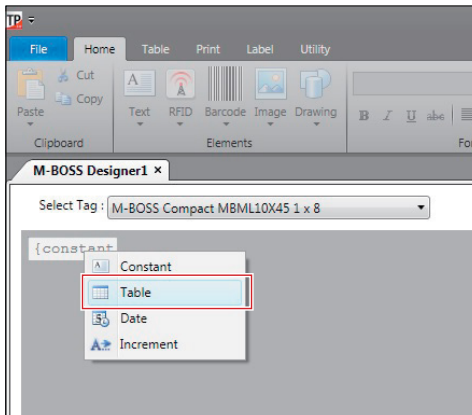

#### **4** Créer un nouveau tableau.

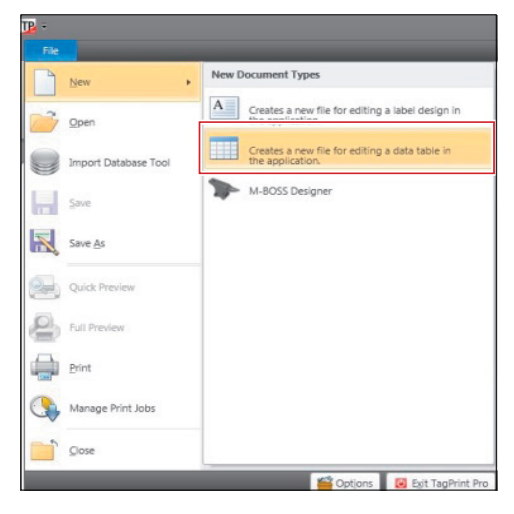

**5** Saisir le texte à embosser dans la colonne A et le nombre de copies dans la colonne B.

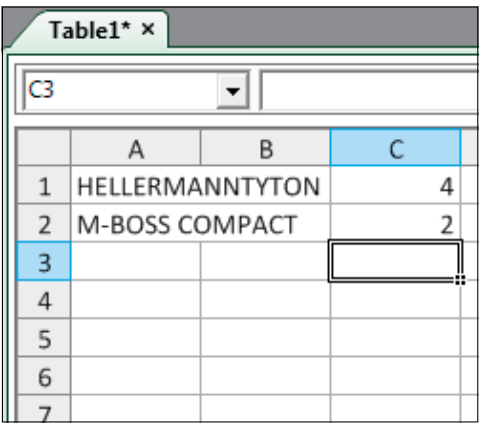

**6** Sélectionner la colonne B et activer Copies dans la barre de menu.

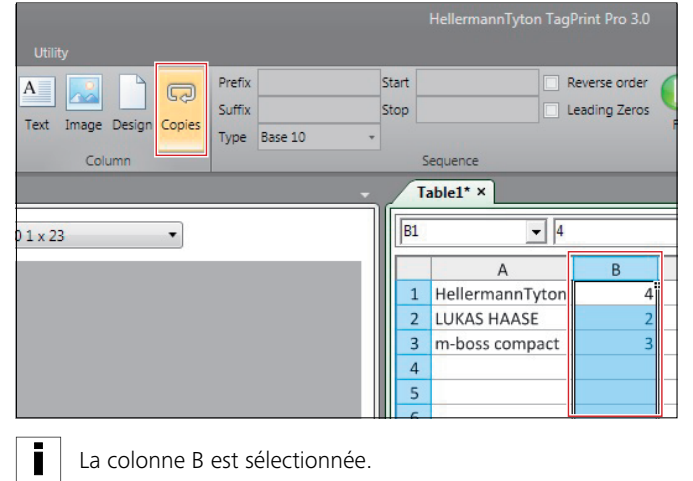

**7** Activer Print dans la barre de menu.

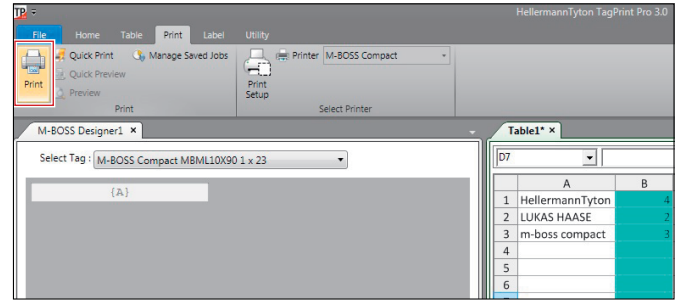

**13**

**8** Sélectionner « M-BOSS Compact » comme imprimante et confirmer avec OK.

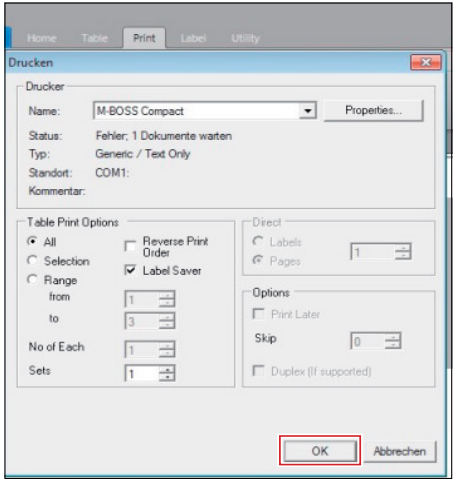

□ Le processus d'embossage en série démarre.

Pour l´embossage en série, vous pouvez également saisir dans le tableau d´autres informations et combinaisons (p. ex. date).

#### Table Prefix<br>Suffix , E Tel. **Ex Copy** Insert Delete Imane Type Base 10  $\boxed{\text{Table1* x}}$ **BOSS Designer1** ×  $\overline{\mathbf{r}}$ Select Tag : M-BOSS Compact MBML20X90 3 x 23 D9  $\cdot$  $\overline{A}$ HELLERMANNTYTON 1 Lukas Haas John Doe Jane Doe

#### **6.5 Retrait des repères**

- $\blacktriangleright$  Retirer les repères emboutis en vidant le tiroir.
- $\blacktriangleright$  Faites attention au modèle de la machine.

#### **6.5.1 Vider le tiroir (article 544-20000)**

Le tiroir ne peut pas être ouvert pendant le fonctionnement.

Procédez comme suit :

- **1** Attendre l´arrêt complet ou appuyer sur la touche « PAUSE » sur l´affichage de commande.
- **2** Ouvrir le tiroir avec précaution.
- **3** Vider le tiroir.
- **4** Fermer le tiroir en le poussant.
- **5** Appuyer sur la touche « PAUSE » sur l´affichage de commande.
- **6** Appuyer sur la touche « CLEAR » sur l´affichage de commande.
- $\boxtimes$  Le fonctionnement se poursuit.

#### **6.5.2 Vider l´organiseur (article 544-21000)**

Le tiroir peut être retiré pendant le fonctionnement et vidé.

- **1** Ouvrir le tiroir avec précaution.
- $\boxtimes$  La machine passe en mode de fonctionnement « PAUSE ».
- **2** Vider le tiroir.
- **3** Fermer le tiroir en le poussant.
- **4** Appuyer sur la touche « PAUSE » sur l´affichage de commande.
- **5** Appuyer sur la touche « CLEAR » sur l´affichage de commande.
- $\boxtimes$  Le fonctionnement se poursuit.

# **7 Résolution des dysfonctionnements**

Les tableaux suivants aident à déterminer les dysfonctionnements possibles et leur(s) cause(s) ainsi que les mesures à mettre en place pour les éliminer.

#### **7.1 Dysfonctionnement du repère**

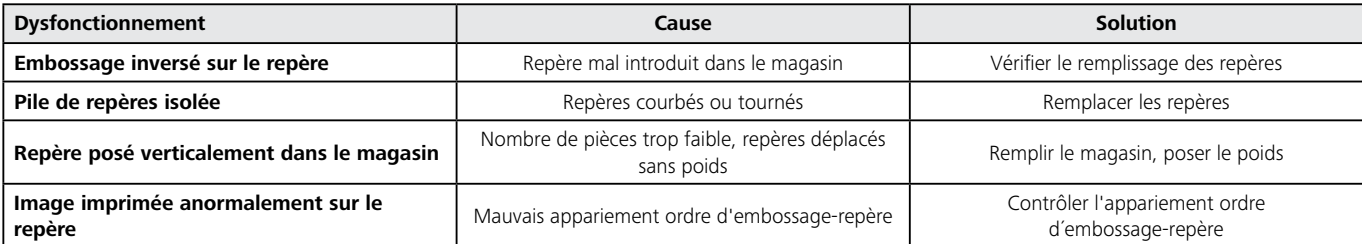

#### **7.2 Dysfonctionnement de la machine**

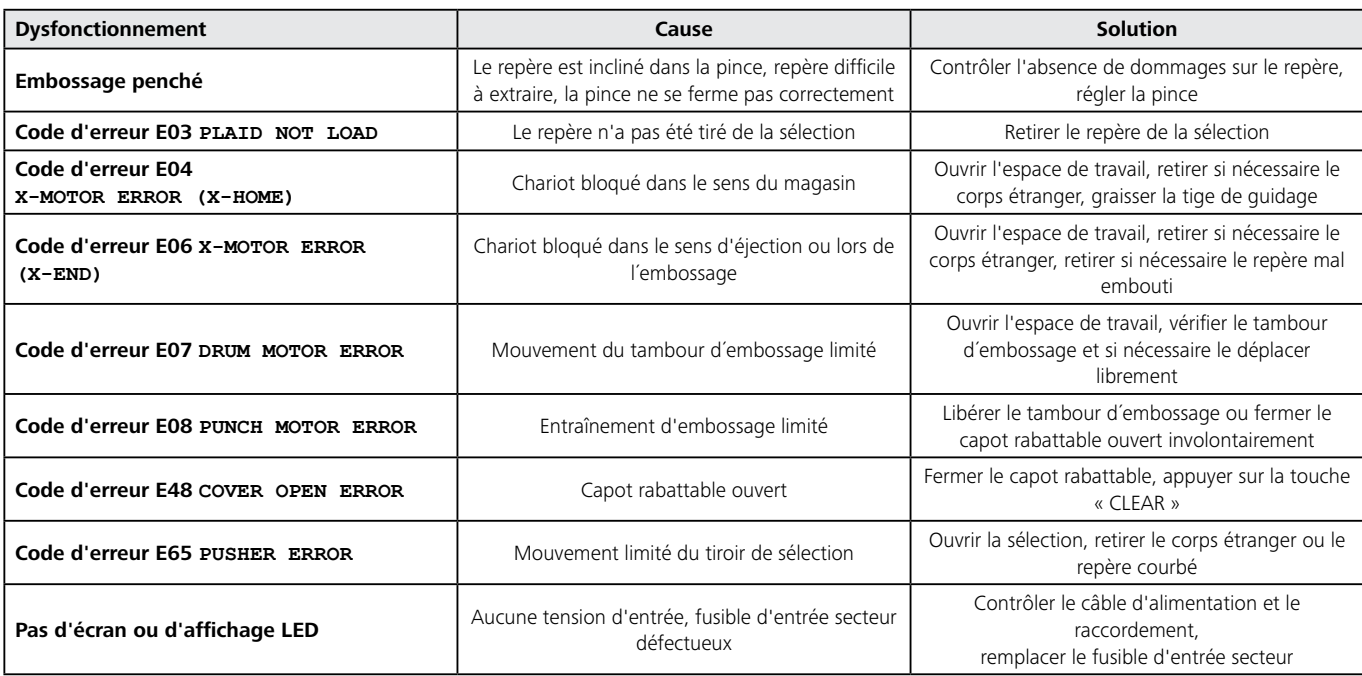

#### **7.3 Erreur logiciel**

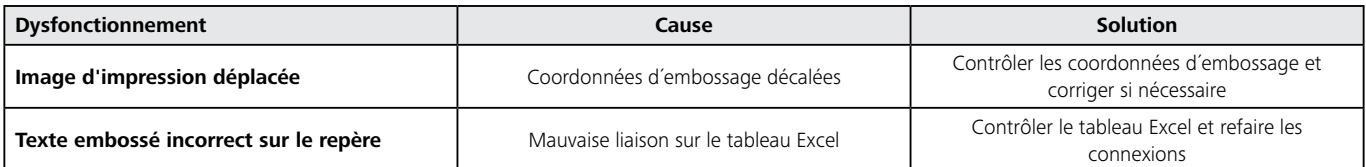

### **7.4 Dysfonctionnement de l´organiseur**

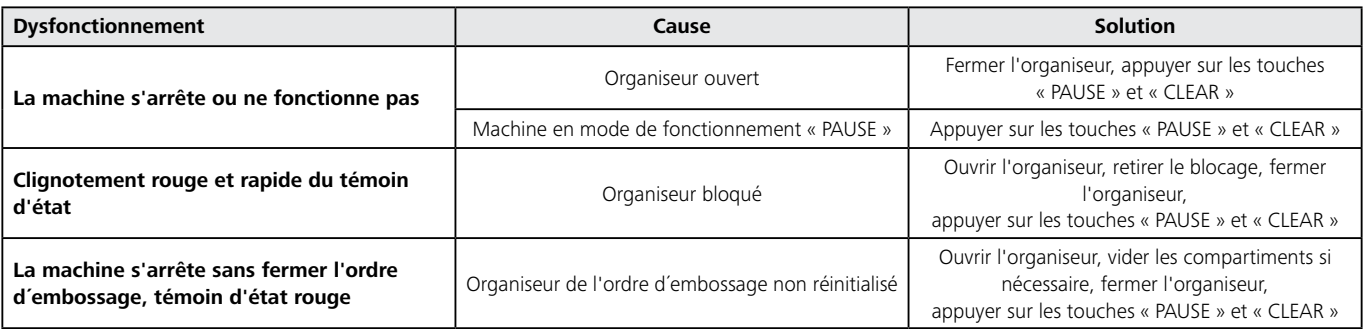

**DE**

**FR**

**PT**

**IT**

**NL**

**15**

HellermannTyton

# **8 Entretien**

Les symboles d´avertissement suivants s´appliquent pour les opérations d´entretien.

#### **DANGER**

#### **Danger de mort par choc électrique !**

Danger de mort par contact avec les composants sous tension.

- f Arrêtez la machine avant les opérations d'entretien.
- Débranchez la fiche de la prise secteur.

# **ATTENTION**

#### **Risque de blessure en raison de travaux non conformes !**

Un travail en toute sécurité sur la machine nécessite des connaissances spécialisées. Des opérations d'entretien effectuées de manière non conforme peuvent aboutir à des blessures.

- f Effectuez les opérations d'entretien de manière conforme.
- f Si nécessaire, faites effectuer les opérations d'entretien par un artisan spécialisé et autorisé.

### **AVIS**

#### **Dommages en raison de travaux non conformes !**

Un travail en toute sécurité sur la machine nécessite des connaissances spécialisées. Des opérations d'entretien effectuées de manière non conforme peuvent endommager la machine.

- f Effectuez les opérations d'entretien de manière conforme.
- f Si nécessaire, faites effectuer les opérations d'entretien par un artisan spécialisé et autorisé.

L´entretien sert au maintien de la fonctionnalité et à la prévention de l´usure précoce.

- L´entretien se décompose en :
- Entretien et nettoyage
- Remise en état

#### **8.1 Activités de préparation et de révision**

Procédez comme suit pour toutes les opérations d´entretien :

- **1** Arrêter la machine avec l´interrupteur principal.
- **2** Débrancher la fiche de la prise secteur.
- $\boxtimes$  La machine est hors tension.
- **3** Effectuer les opérations d´entretien correspondantes.
- **4** Brancher la fiche dans la prise secteur.
- **5** Mettre en marche la machine à l'aide de l'interrupteur principal.
- $\boxtimes$  La machine est prête à fonctionner.

#### **8.2 Entretien et nettoyage**

#### **8.2.1 Opérations d´entretien régulières**

Afin de garantir un état de fonctionnement conforme de la machine, des opérations d´entretien spécifiques doivent être effectuées à des intervalles définis.

**FIFECTUEZ LES OPÉRATIONS d'entretien suivantes en cas** d´utilisation quotidienne.

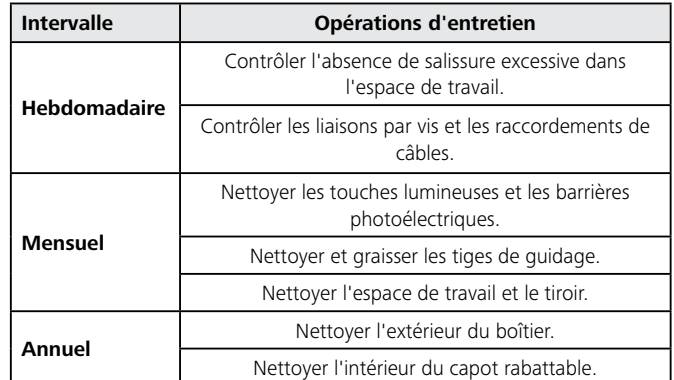

#### **8.2.2 Détergents et matériaux**

Pour l´entretien de la machine, les détergents et matériaux suivants sont nécessaires :

- Détergent doux
- Chiffon non pelucheux
- Pinceau sec
- Huile multifonctions CRC 5-56 (article 935-10018)

#### **8.2.3 Nettoyage des touches lumineuses et des barrières photoélectriques**

- **1** Ouvrir le capot rabattable.
- **2** Basculer le pont vers le haut.
- **3** Nettoyer les touches lumineuses et les barrières photoélectriques X-Home avec un pinceau sec.

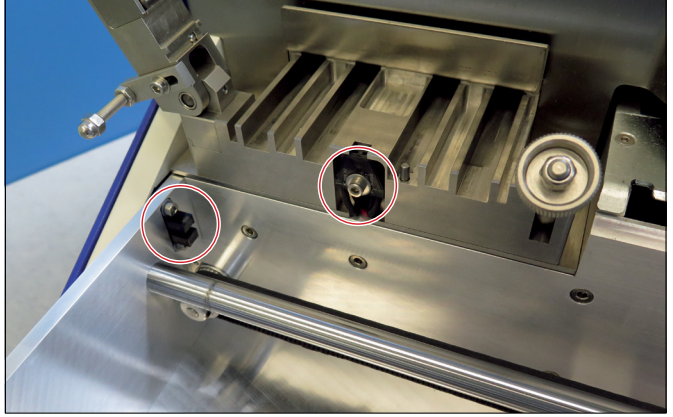

*Touches lumineuses et barrières photoélectriques X-Home.*

**4** Nettoyer les barrières photoélectriques X-End avec un pinceau sec.

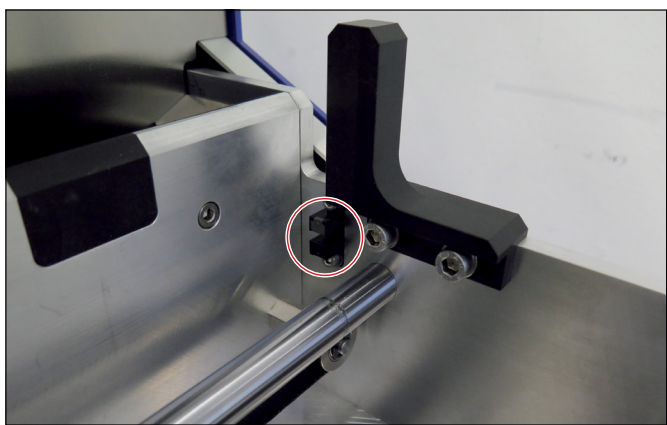

*Barrières photoélectriques X-End.*

**5** Nettoyer les barrières photoélectriques du chariot Y avec un pinceau sec.

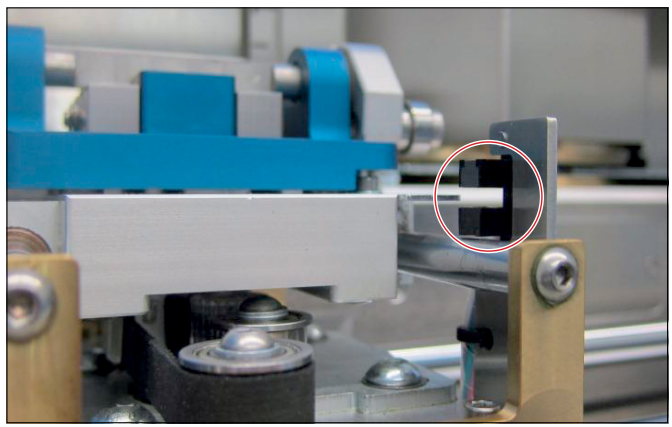

*Barrières photoélectriques du chariot Y.*

- **6** Rebasculer le pont vers le bas.
- **7** Fermer le capot rabattable.
- $\boxtimes$  Les barrières photoélectriques et les touches lumineuses sont propres.

#### **8.2.4 Nettoyage et graissage des tiges de guidage**

Procédez comme suit :

- **1** Ouvrir le capot rabattable.
- Les chariots X et Y peuvent être déplacés lentement à la Ĩ main.
- **2** Nettoyer les tiges de guidage du chariot X avec un chiffon non pelucheux.

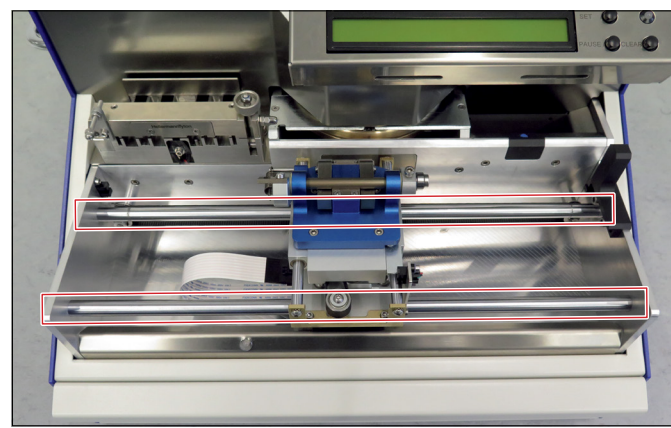

*Tiges de guidage du chariot X.*

**3** Nettoyer les tiges de guidage du chariot Y avec un chiffon non pelucheux.

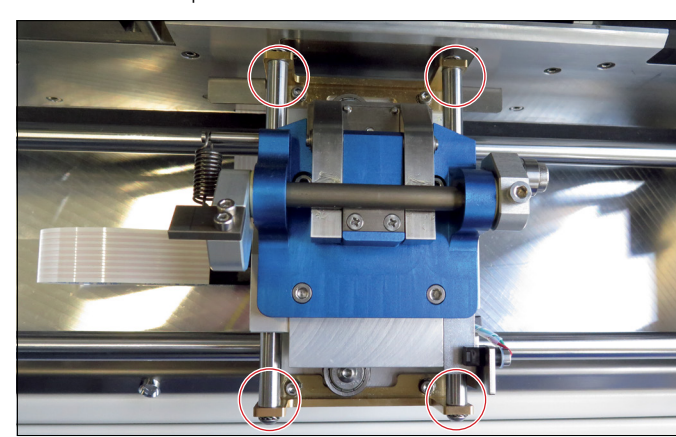

*Tiges de guidage du chariot Y.*

- **4** Appliquer avec un chiffon non pelucheux une fine couche d´huile multifonctions sur les tiges de guidage des chariots X et Y.
- **5** Rebasculer les ponts.
- **6** Fermer le capot rabattable.
- $\boxtimes$  Les tiges de guidage sont propres et graissées.

#### **8.2.5 Nettoyage de l´espace de travail et du tiroir**

Procédez comme suit :

- **1** Ouvrir le capot rabattable.
- **2** Nettoyer l´espace de travail avec un chiffon non pelucheux et un détergent doux.
- **3** Fermer le capot rabattable.
- **4** Ouvrir le tiroir.
- **5** Nettoyer le tiroir avec un chiffon non pelucheux et un détergent doux.
- **6** Fermer le tiroir.
- **7** Brancher la fiche dans la prise secteur.
- **8** Remettre en marche la machine avec l´interrupteur principal.
- $\boxtimes$  L'espace de travail et le tiroir sont propres.

#### **8.2.6 Nettoyage de l´extérieur du boîtier**

Procédez comme suit :

- ▶ Nettoyer l'extérieur du boîtier de la machine avec un chiffon non pelucheux et un détergent doux.
- L'extérieur du boîtier est propre.

#### **8.2.7 Nettoyage de l´intérieur du capot rabattable**

Procédez comme suit :

- **1** Ouvrir le capot rabattable.
- **2** Nettoyer l´intérieur du capot rabattable avec un chiffon non pelucheux et de l´eau ou un détergent doux.
- **3** Fermer le capot rabattable.
- **4** Brancher la fiche dans la prise secteur.
- **5** Remettre en marche la machine avec l'interrupteur principal.
- $\boxtimes$  L'intérieur du capot rabattable est propre.

#### **8.3 Remise en état**

La remise en état comprend la réparation et le remplacement des composants. Elle est uniquement requise lorsque les composants sont déréglés ou endommagés par des conditions extérieures.

#### **8.3.1 Réglage de la pince**

Si le repère ne se trouve pas correctement dans la pince, la fermeture de cette dernière peut être réglée à l´aide de la vis de butée.

Procédez comme suit :

**1** Ouvrir le capot rabattable.

**2** Agrandir ou réduire l´écart de la vis de butée par petits pas.

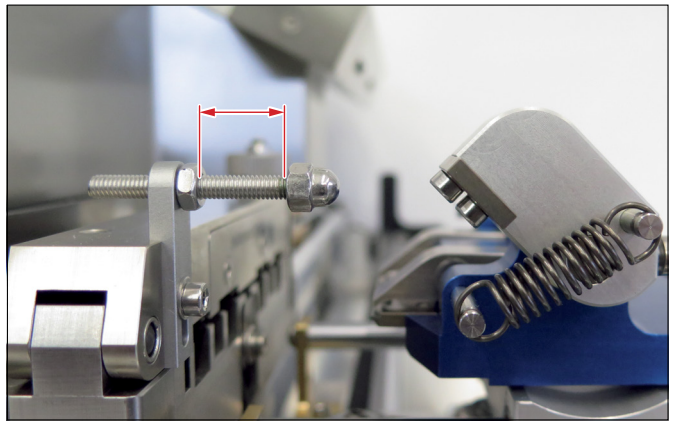

*Écart de la vis de butée.*

- Petit écart : la pince se ferme plus tard.
- Grand écart : la pince se ferme plus tôt.
- **3** Fermer le capot rabattable.
- $\boxtimes$  La pince se referme correctement.

#### **8.3.2 Déplacement libre du tambour d´embossage**

En cas d´ouverture involontaire du capot rabattable, de panne de courant ou de blocage du tambour d´embossage, le processus d´embossage peut s´arrêter de manière inattendue.

- **1** Arrêter la machine avec l´interrupteur principal.
- **2** Ouvrir le capot rabattable.
- **3** Contrôler visuellement l´absence de corps étranger sur la machine.
- **4** Retirer si nécessaire le corps étranger.
- **5** Fermer le capot rabattable.
- **6** Mettre en marche la machine avec l'interrupteur principal.
- **7** Appuyer sur la touche « SET » sur l´affichage de commande.
- **8** Appuyer sur la touche « CLEAR » sur l´affichage de commande.
- $\boxtimes$  La machine revient en position de base.

#### **8.3.3 Remplacement du fusible d´entrée secteur**

Procédez comme suit :

**1** Retirer le fusible d´entrée secteur défectueux avec un tournevis plat.

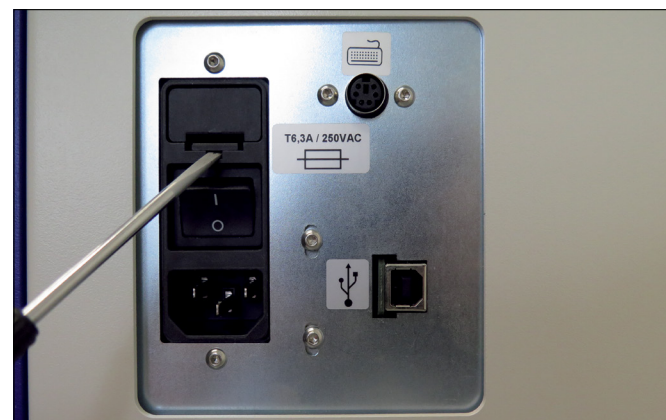

*Remplacement du fusible d´entrée secteur.*

- **2** Utiliser un fusible de remplacement correspondant.
- $\boxtimes$  La machine peut être remise en marche.

### **9 Mise hors service**

## **DANGER Danger de mort par choc électrique !** Danger de mort par contact avec les composants sous

tension.

- $\blacktriangleright$  Arrêtez la machine avant les opérations d'entretien.
- Débranchez la fiche de la prise secteur.

## **9.1 Mise hors service de la machine**

Procédez comme suit :

- **1** Arrêter la machine avec l´interrupteur principal.
- **2** Débrancher la fiche de la machine de la prise secteur.
- **3** Arrêter l´ordinateur.
- **4** Débrancher le câble USB de l´ordinateur.
- **5** Débrancher le câble USB de la machine.
- **6** Débrancher le cordon d´alimentation de la machine.
- $\boxtimes$  La machine est arrêtée.

#### **9.2 Remise en service de la machine**

Procédez comme suit :

- **1** Démarrer l´ordinateur.
- **2** Raccorder le cordon d´alimentation à la machine.
- **3** Raccorder le câble USB à la machine.
- **4** Raccorder le câble USB de la machine à un ordinateur.
- **5** Raccorder le cordon d´alimentation de la machine à une prise de courant.
- **6** Mettre en marche la machine à l´aide de l´interrupteur principal.
- $\boxtimes$  La machine est prête à fonctionner.

# **10 Élimination**

À la fin de l´utilisation, l´acheteur ou l´exploitant doit éliminer la machine et ses accessoires de manière conforme.

L´acheteur ou l´exploitant libère HellermannTyton GmbH de ses obligations selon le §10 al. 2 de la loi allemande sur les équipements électriques et électroniques (ElektroG) (devoir de reprise du fabricant) et ainsi des revendications associées.

- Cette machine est fabriquée selon les normes actuelles de ௸ protection de l'environnement. Les matériaux peuvent être réutilisés séparément.
- $\blacktriangleright$  Respectez les directives nationales concernant l´élimination des matériaux, pièces électroniques et batteries.
- $\blacktriangleright$  N'éliminez pas la machine dans les déchets ménagers.
- f Apportez la machine dans un lieu de collecte ou un centre de recyclage local.
- f Contactez si nécessaire les autorités locales.

## **11 Caractéristiques techniques**

**GB**

#### **11.1 M-BOSS Compact**

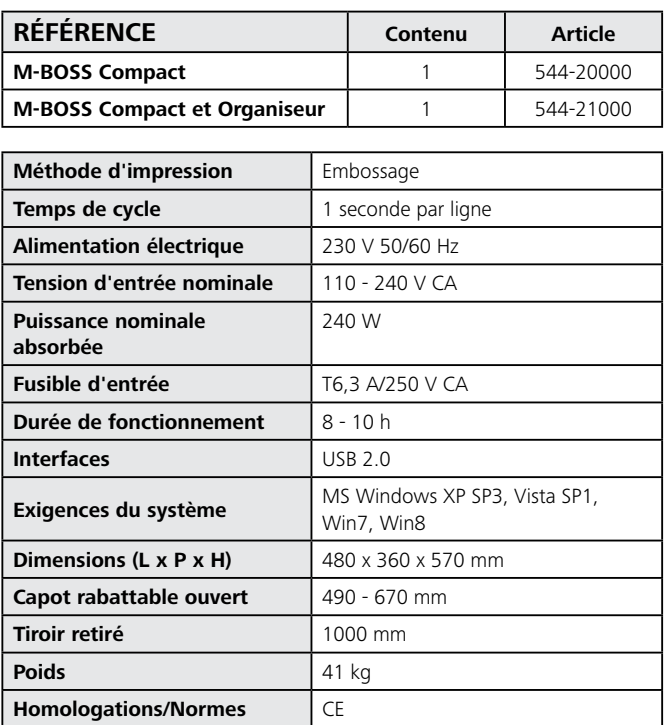

#### **11.2 Repères en acier inoxydable**

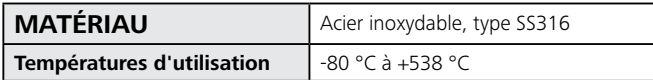

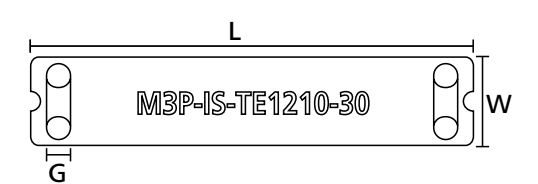

*Dimensions des repères en acier inoxydable*

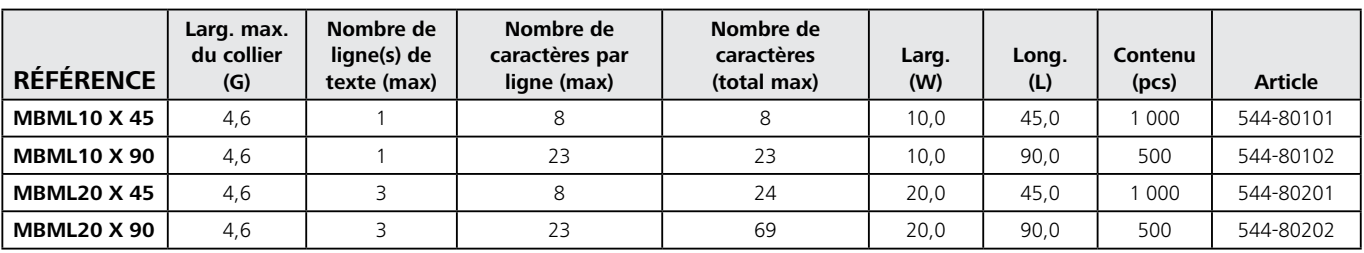

*Toutes les dimensions sont en mm et sujettes à modifications. Le minimum de commande (MOQ) peut différer du conditionnement unitaire.*